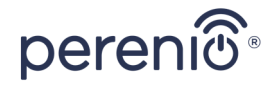

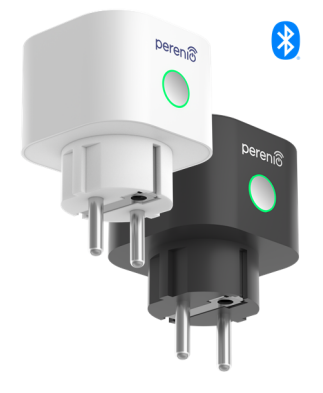

# **PEHPL01- PEHPL04 Power Link**

## **Power Plug**

## **Intelligens aljzat**

Quick Start Guide Gyors üzembe helyezési útmutató

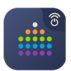

**Perenio Smart: Building Management System**

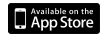

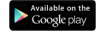

## **perenio.com**

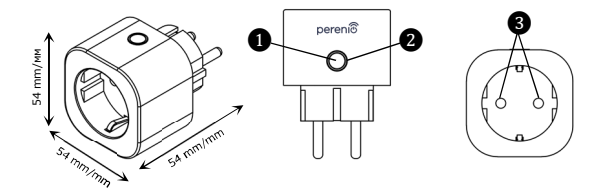

 **EN** Power & Reset Button **HU** Bekapcsoló és visszaállító gomb **EN** LED Indicator **HU** LED kijelző **EN** Protective Shutter **HU** Biztonsági redőny

# $\mathsf{C}\in\mathsf{H}\mathsf{K}$  EHE  $\circledast\mathbb{Z}$   $\curvearrowright$  (TP  $\circ$

#### **GENERAL INFO**

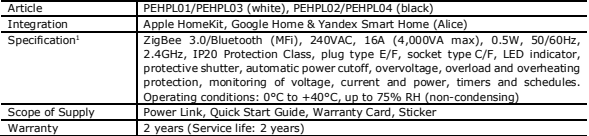

#### **INSTALLATION AND CONFIGURATION**<sup>2</sup>

**1.** Unpack the Power Link device, plug it into the mains socket and power on (Push the Power Button and wait until the LED flashes green).

**2.** Activate the device in the **Perenio Smart**<sup>3</sup> app or the Apple HomeKit<sup>4</sup> app, and add it to Google Home/Yandex Smart Home<sup>5</sup> app, if required.

**3.** Set timers and/or create operating scenarios in the mobile application.

#### **SAFETY OPERATION RULES**

The device may be connected to the power supply, if the main voltage matches the value in the device specification. The device must be connected directly to the mains socket. Do not connect it to other plugged in smart plugs. It is not allowed to drop, throw or disassemble the device, as well as attempt to repair it on one's own or use it in case of visible damage or defects.

#### **TROUBLESHOOTING**

1. The LED does not light up: Check that the device is plugged in and powered on, otherwise contact our Support.

- 2. Timer settings disappeared: Reset to factory settings was performed. Reconfigure the smart plug.
- 3. The Power Link device changes status to "offline" unexpectedly: Power supply failure, or the smart plug is out of the ZigBee/Bluetooth coverage.

<sup>3</sup> Make sure that the Perenio® Control Gateway or the IoT Router was pre-installed and connected to the network via Wi-Fi/Ethernet cable. Log in to your user account, click on the "+" icon and follow connection tips specified on the screen.

<sup>4</sup> The Power Link device must be switched to the MFi Mode, so press and hold the Reset Button of the smart plug until its LED Indicator starts blinking fast. Wait for the LED Indicator to stop blinking and flash blue.

<sup>5</sup> For Google Home and Yandex Smart Home applications, the Power Link must be first activated in the Perenio Smart app.

<sup>1</sup> This device is for indoor installation only.

<sup>2</sup> All information contained herein is subject to amendments without prior notification of the User. For current information and details on the device description and specification, connection process, certificates, warranty and quality issues, as well as the **Perenio Smart** app functionality, see relevant Installation and Operation Manuals available for downloading at **perenio.com/documents**. All trademarks and names herein are the property of their respective owners. See operating conditions and date of manufacture on the individual packaging. Manufactured by *Perenio IoT spol s r.o.* (Na Dlouhem 79, Ricany - Jazlovice 251 01, Czech Republic). Made in China.

### ាលា

#### **ÁLTALÁNOS INFORMÁCIÓ**

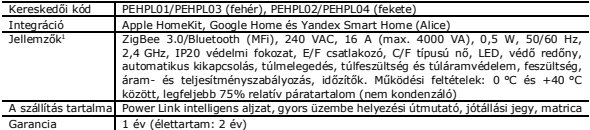

#### **TELEPÍTÉS ÉS BEÁLLÍTÁS**<sup>2</sup>

**1.** Csomagolja ki az intelligens csatlakozót, dugja be az elektromos csatlakozóaljzatba és kapcsolja be (nyomja meg a bekapcsológombot és várja meg, amíg a jelzőlámpa zöldre vált).

**2.** Aktiválja a készüléket a **"Perenio Smart**<sup>13</sup> vagy az Apple HomeKit<sup>4</sup> alkalmazásban, és ha szükséges, adja hozzá a Google Home/Yandex Smart Home<sup>5</sup> alkalmazáshoz.

**3.** Állítson be időzítőket, vagy állítson be forgatókönyveket az alkalmazás segítségével.

#### **A BIZTONSÁGOS HASZNÁLAT SZABÁLYAI**

A készülék akkor csatlakoztatható áramforráshoz, ha a hálózati feszültség megegyezik a specifikációjában megadott értékkel. Csatlakoztassa a készüléket közvetlenül a fali aljzathoz. Ne csatlakozzon a hálózat más intelligens csatlakozóihoz. Ne dobja le, dobja el, ne szerelje szét a készüléket, és ne próbálja meg megjavítani saját maga, és ne használja, ha látható sérülés vagy hiba van.

#### **HIBAELHÁRÍTÁS**

- 1. A LED nem világít: ellenőrizze, hogy az aljzat be van-e dugva és be van-e kapcsolva, vagy vegye fel a kapcsolatot a műszaki támogatással.
- 2. Az időzítő beállításai eltűntek: a kimeneti beállítások visszaálltak a gyári beállításokra. Konfigurálja újra a beállításokat.
- 3. A konnektor hirtelen eltűnik a hálózatból: áramkimaradás, vagy a konnektor a ZigBee/Bluetooth hatótávolságán kívül esik.

#### <sup>1</sup>A készülék beltéri telepítésre szolgál.

<sup>2</sup>A jelen dokumentumban szereplő összes információ a felhasználók előzetes értesítése nélkül változhat. A naprakész információkat és a készülék részletes leírását, valamint a készülék csatlakoztatási folyamatának leírását, a tanúsítványokat, a minőségi kifogásokat és jótállási igényeket elfogadó vállalatokkal kapcsolatos információkat, valamint a **"Perenio Smart"** alkalmazás funkcióit az utasításokban találja, amelyek letölthetők a perenio.com/documents címen. Minden megemlített védjegy és azok megnevezése az illetékes tulajdonosok tulajdona. Az üzemeltetési feltételeket és a gyártás dátumát a csomagoláson feltüntetjük. Gyártó: Perenio IoT spol s r.o., Na Dlouhém, 79, 251 01 Říčany-Jažlovice, Česko (Csehország). Kínában készült.

<sup>3</sup>Ellenőrizze, hogy a Perenio® Control Center vagy az IoT Router előre telepítve van-e és Wi-Fi/Ethernet kábellel csatlakozik-e a hálózathoz. Jelentkezzen be fiókjába, kattintson a "+" ikonra, és kövesse a képernyőn megjelenő utasításokat.

<sup>4</sup>Kimenetet MFi módba kell kapcsolni a készülék reset gombjának lenyomásával és nyomva tartásával, amíg a jelzőfény gyorsan villogni kezd. Várjon, amíg a jelző villogása megszűnik és kékre vált.

<sup>5</sup>A Google Home és a Yandex Smart Home alkalmazások használata esetén a Power Link intelligens aljzatot előzetesen aktiválni kell a Perenio Smart alkalmazásban.